**University of the Philippines**

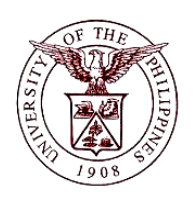

## **Financial Management Information System**

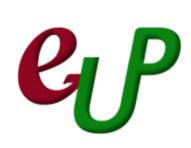

## **User Guide**

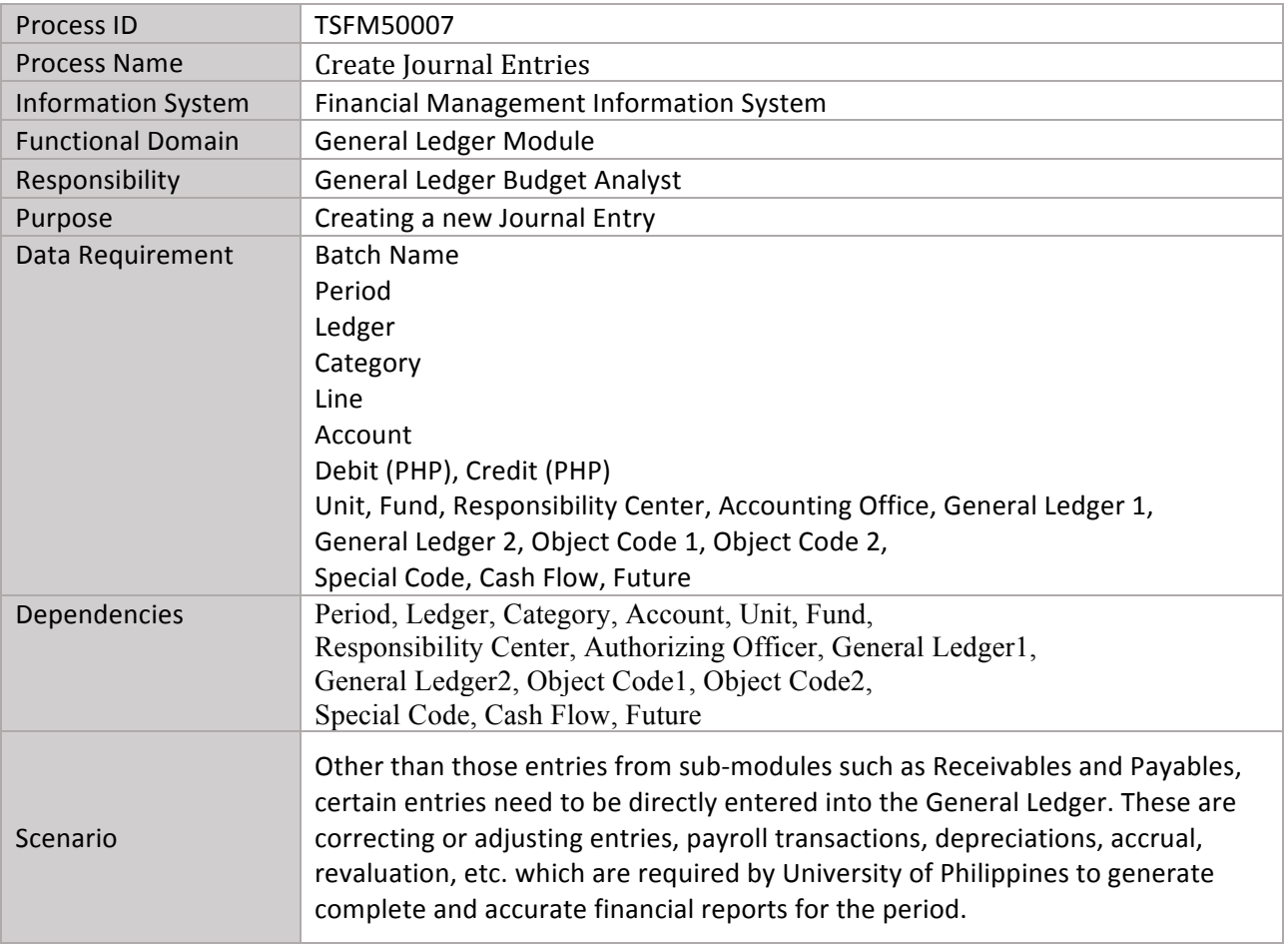

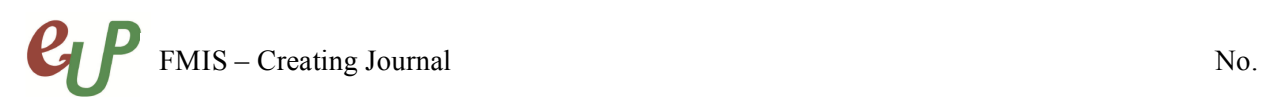

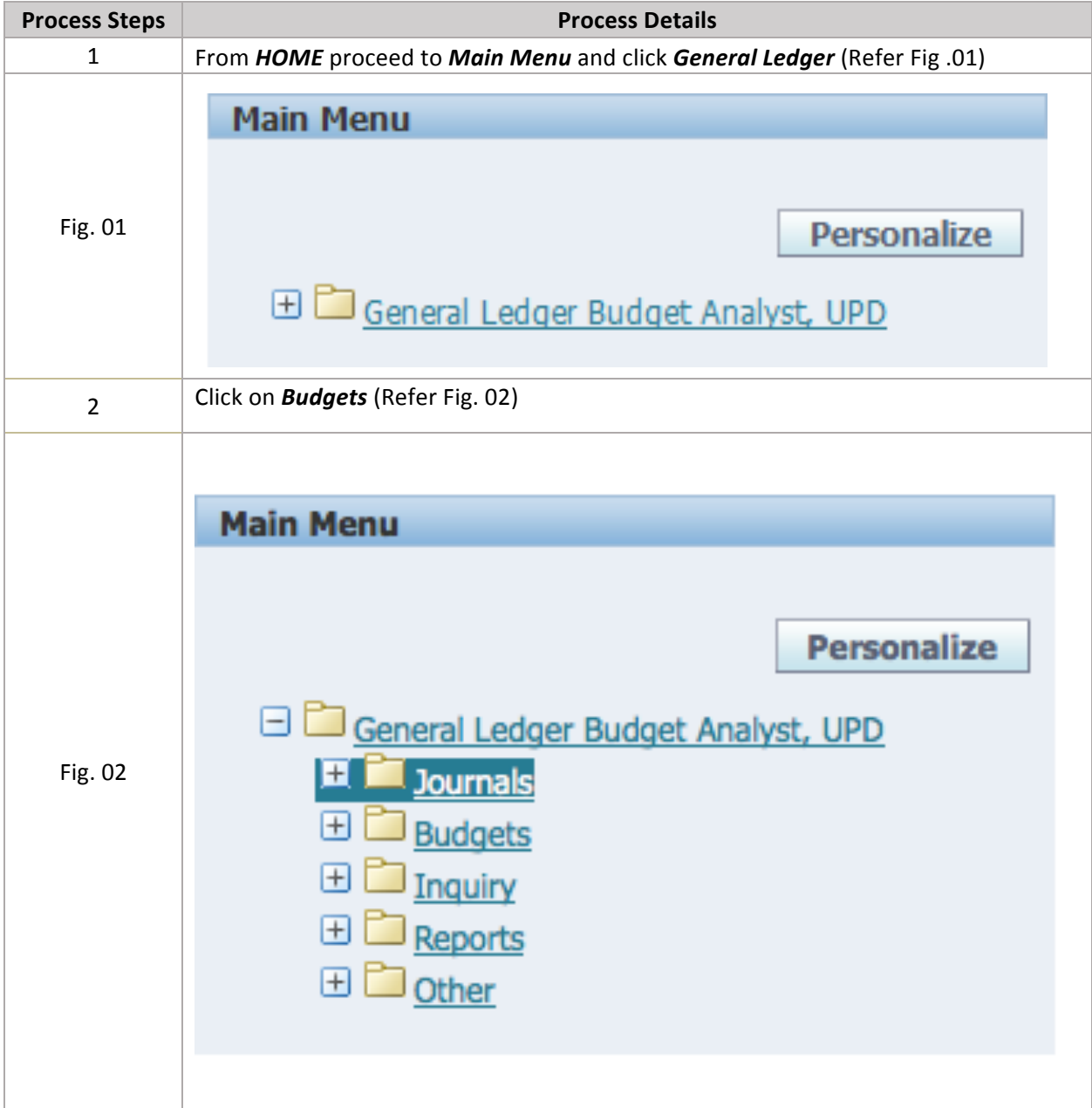

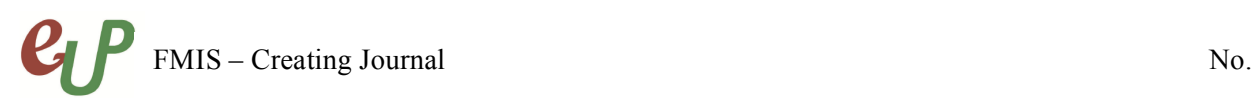

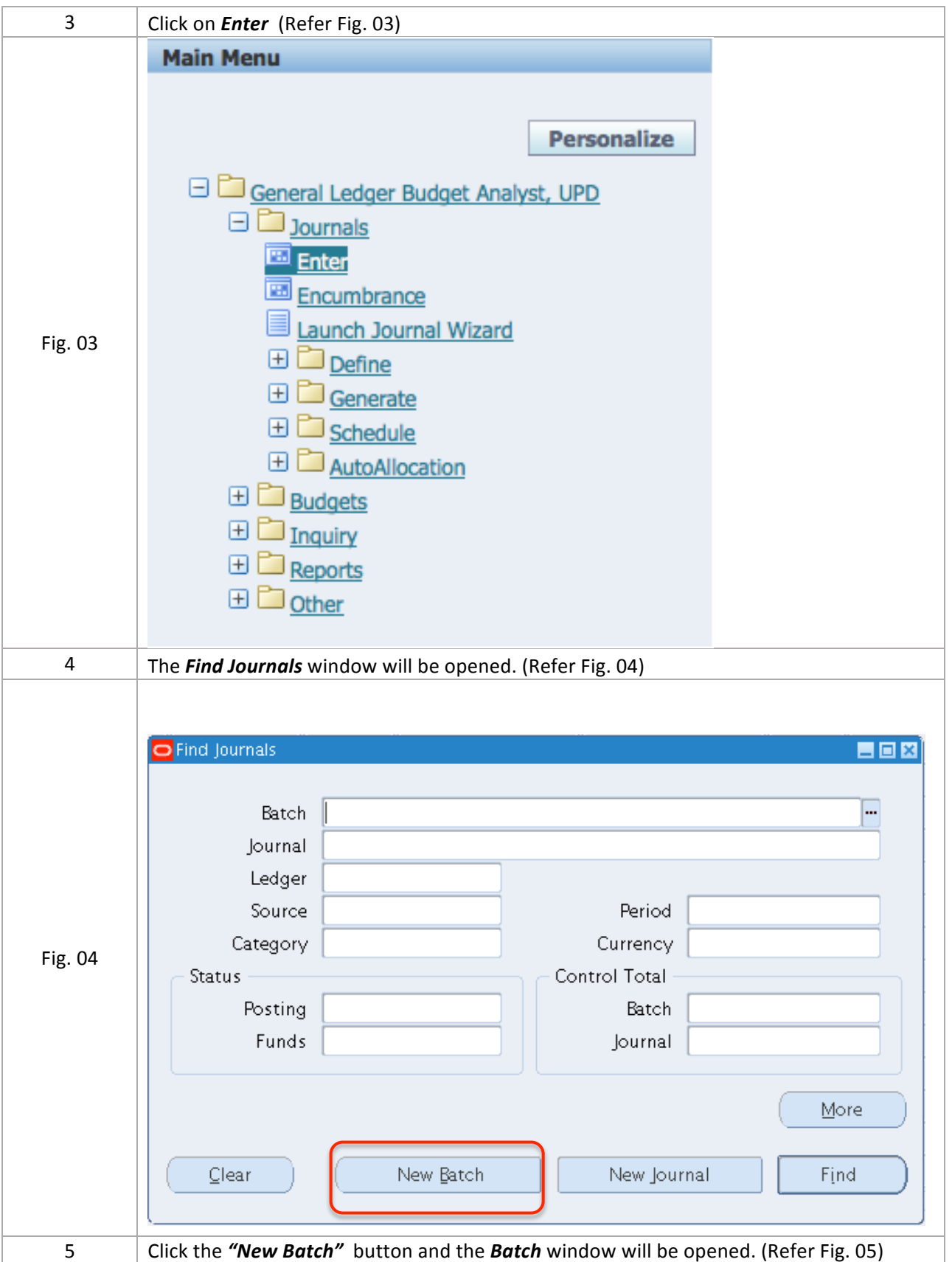

The user can organize journal entries with common attributes into batches. For example, it is possible to group journal entries by type or date. And user can have multiple journals in one batch, or have a separate batch for each journal entry.

A batch can contain multiple journals, each of which can belong to a different ledger, but all of the ledgers within a batch must have the same calendar, period type, and chart of accounts.

All journal entries in a batch must share the same period. It is possible to create a journal batch for any "Open" or "Future Enterable" accounting period, but can only post batches in "Open" accounting periods.

If the user does not want to enter batch information, can enter a journal directly. General Ledger will create a batch for the entry automatically using the source (Manually entered) combined with a unique batch ID and the system date.

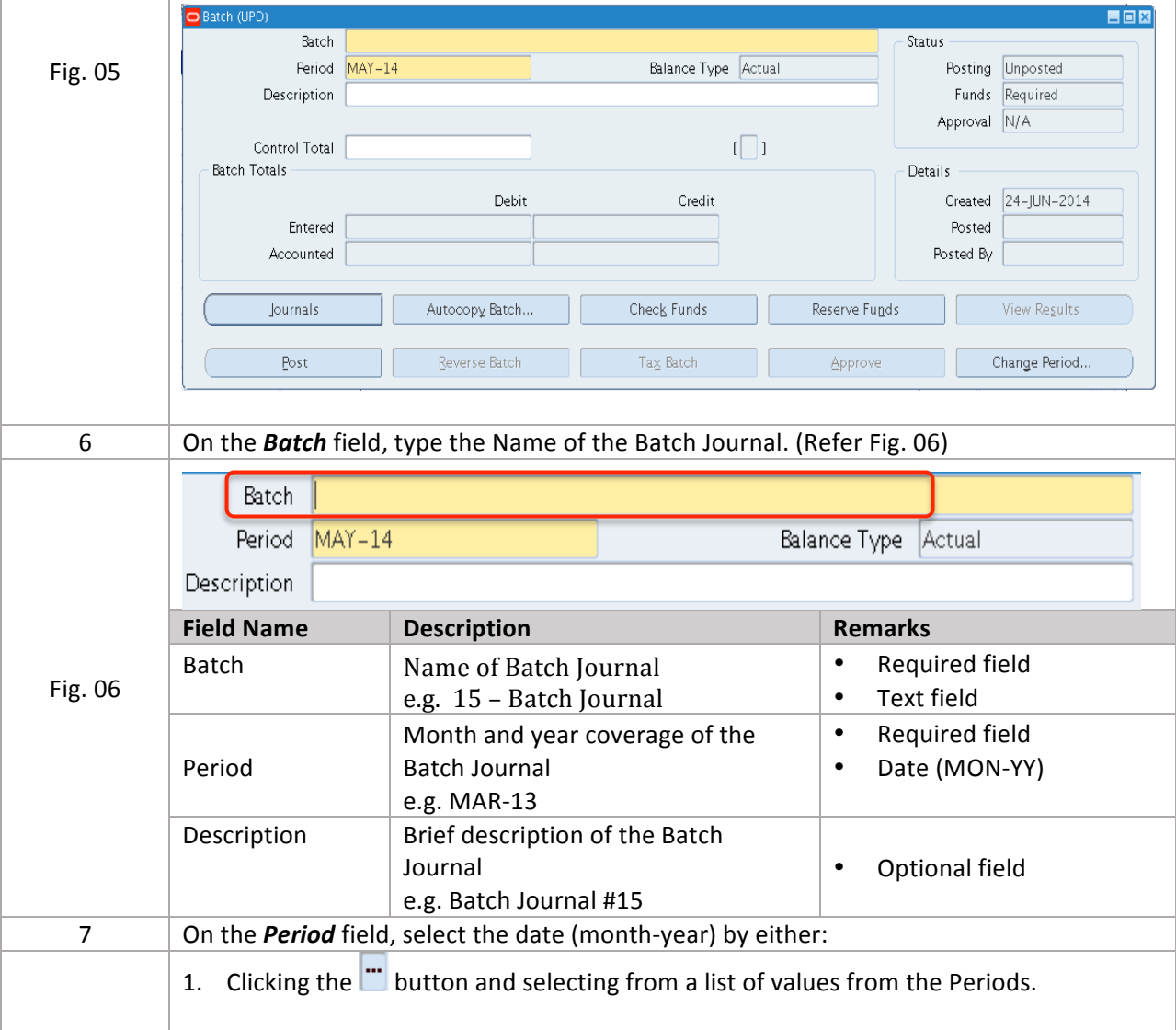

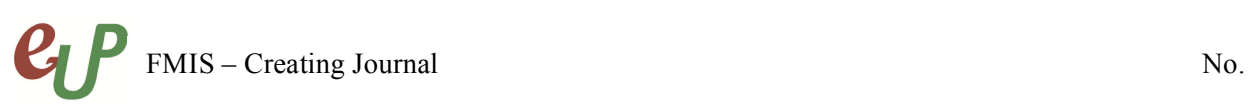

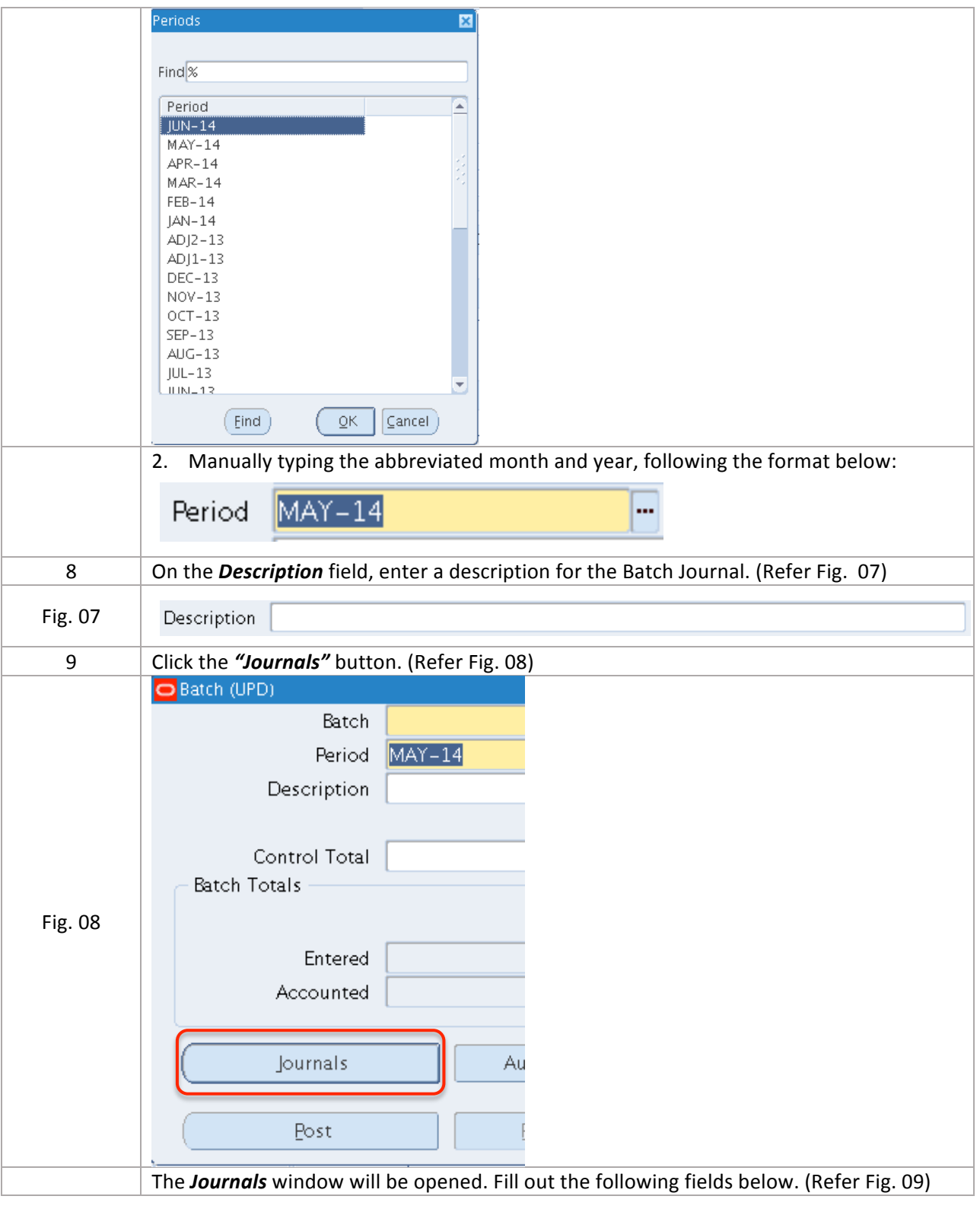

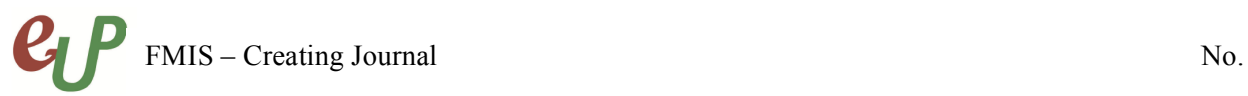

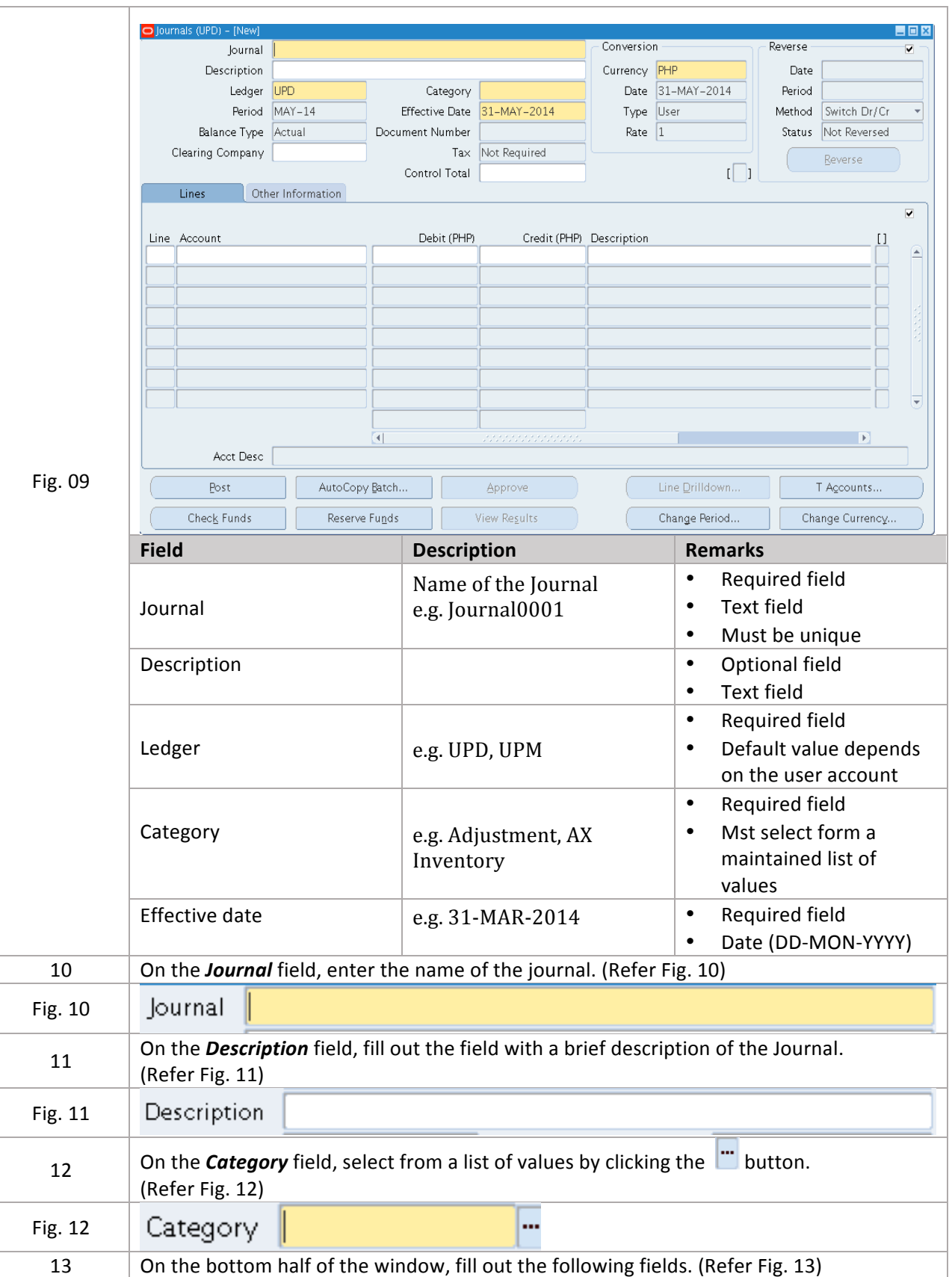

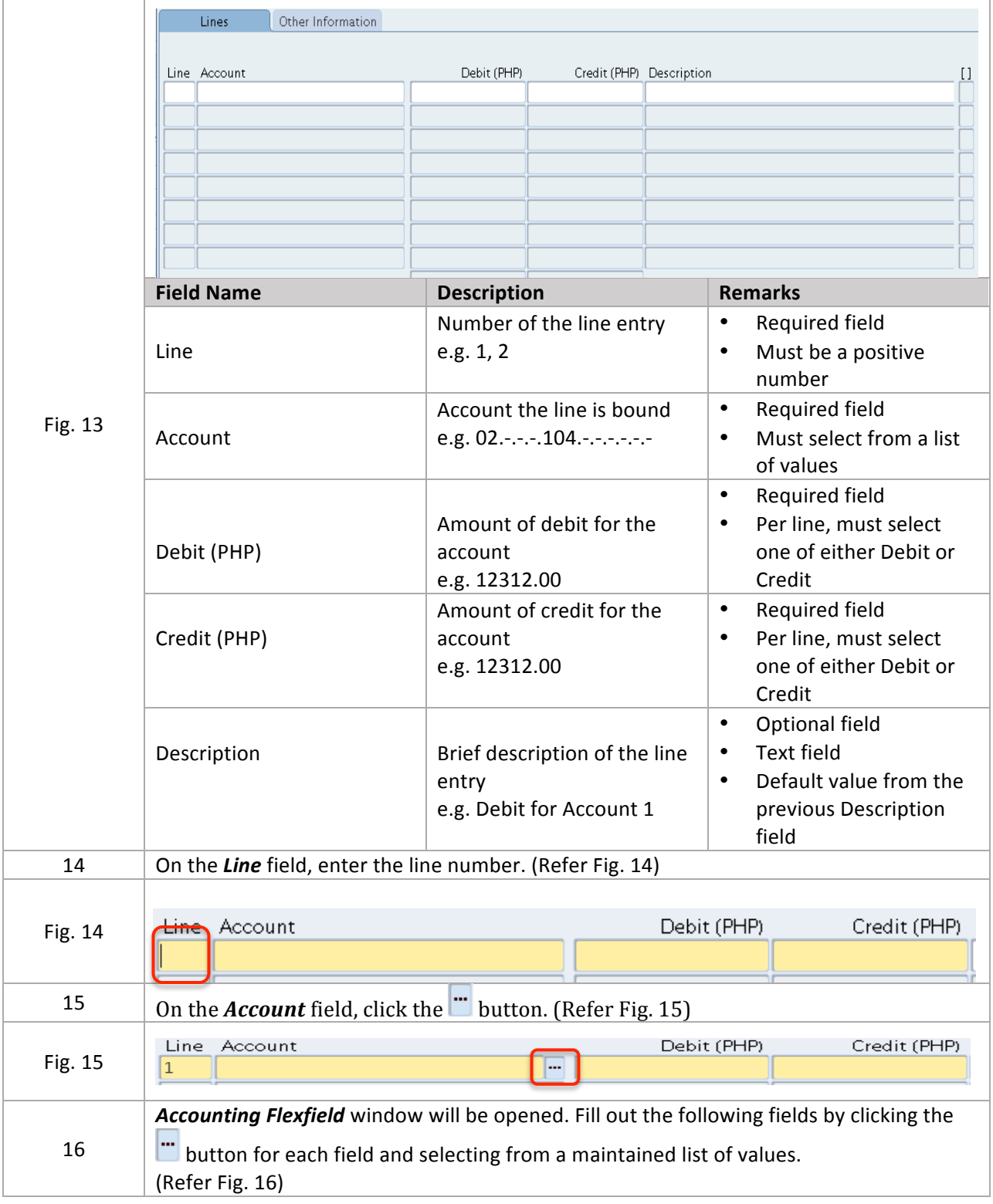

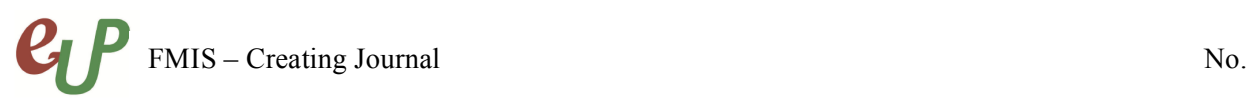

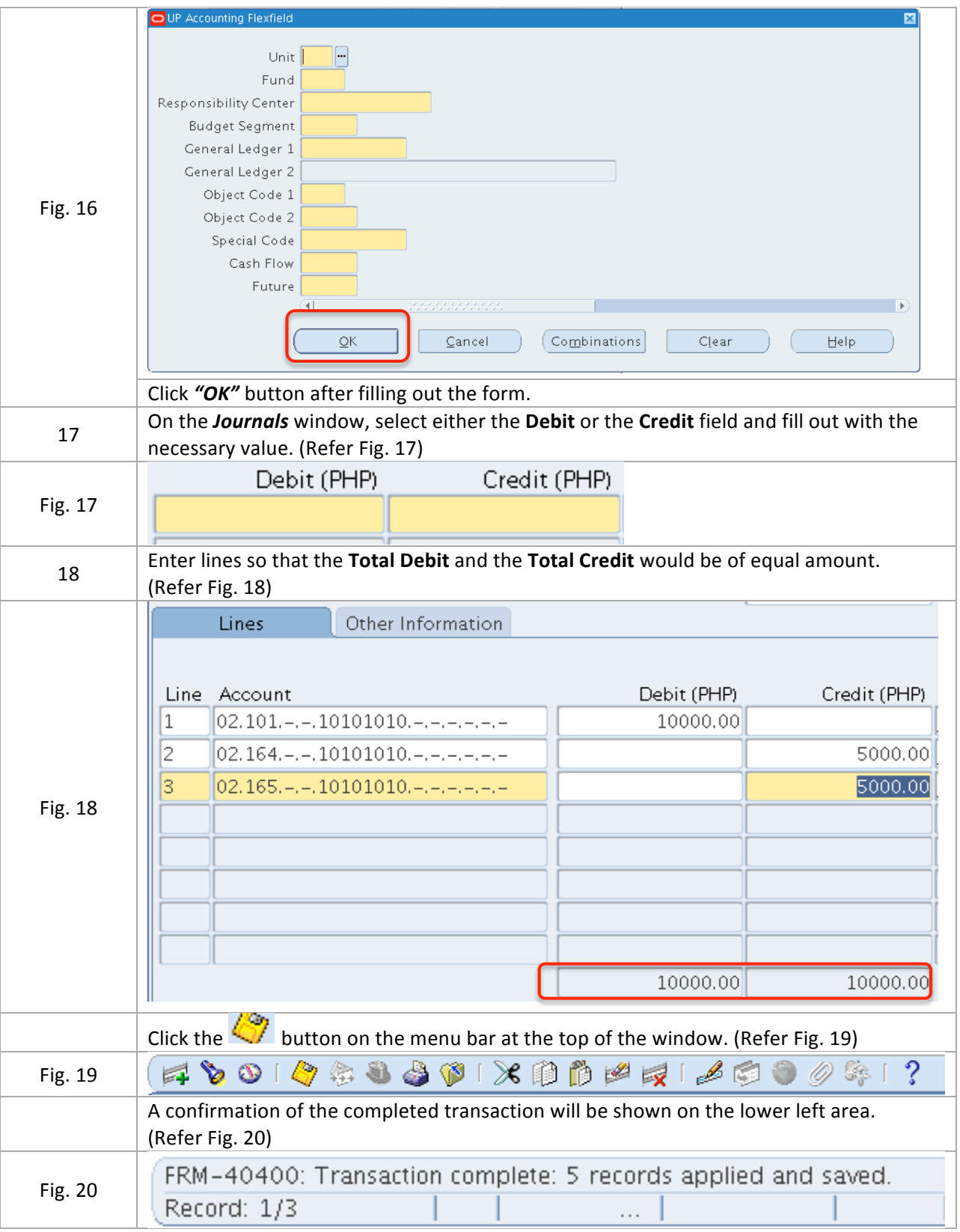

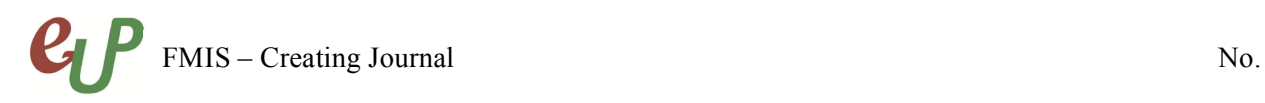

## *Result Information:*

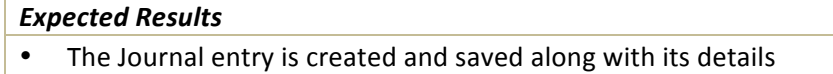

- The Batch Journal is created and saved along with its details
- A confirmation of the save process at the lower left of the application